## **CATEGORY: PATIENT PAYMENT ~ TASK: PREPAYMENT**

**Modify Procedure Code** 

Patient-Facing Decsription:

Billable: Patient Only V (?)

Procedure Info

**Procedure Description** CPT: PREPAY

### *This workflow allows for groups to not leave Receipts in escrow for prepaid services*

#### *Setup*

- Create a CPT Code: Libraries > Procedure Codes > Add. Use a code like: PREPAY Billable = 'Patient Only. Choose: 'Allow Future DOS'.
- Next, create a Charge Template: Libraries > Charge Template

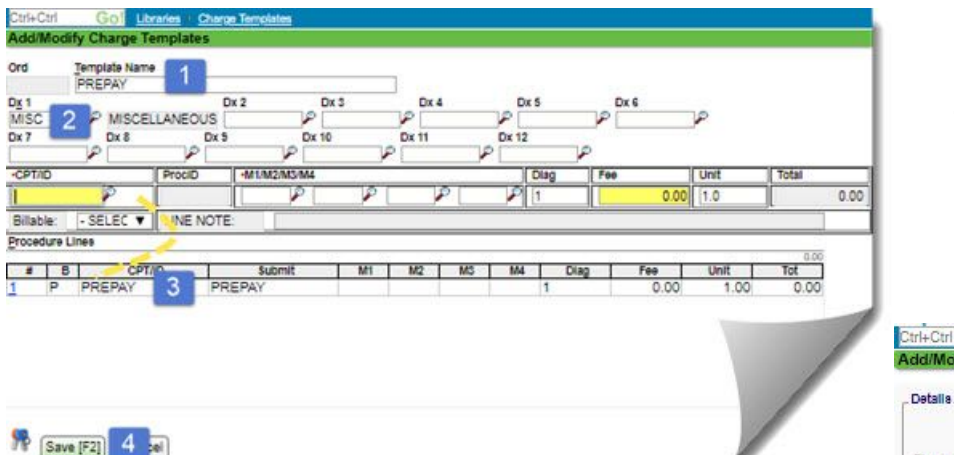

1. Prepay or other name 2. MISC DX

Egpiration:

 $(2)$ 

Allow Future DOS: [2] (?)

 $(2)$ 

- 3. Use new CPT
- 4. [SAVE]

(?) Submit CPT: PREPAY

Description: PREPAYMENT FO

## **8** [Save [F2] 4 [sel]

● Use a Charge Management Rule: Libraries > Charge Management, to prevent users from accidentally 'completing' a charge with PREPAY CPT. This keeps the charge 'Incomplete', which keeps the *charge* from being reported while allowing payments to post to this charge, instead of leaving the Receipt 'in escrow'

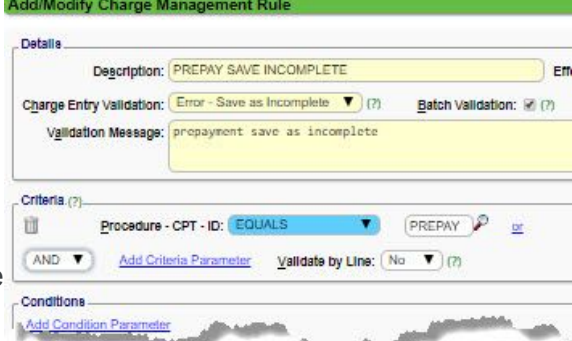

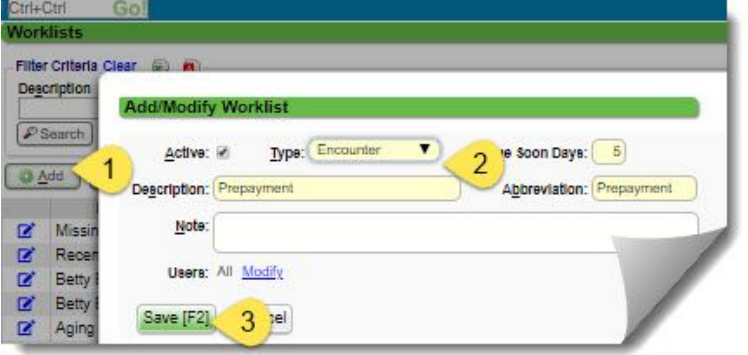

**Create** 

a

Save [F2] Cancel

**Worklist** 

to track pre-payments

- 1. [Add]
- 2. Type: Encounter
- 3. Description: Prepayment
- 4. [Save]

### 1) Create an Incomplete Charge

- a) Insurance > Choose **Self Pay**
- b) Use the PREPAY Template
- c) In the DOS Popup, enter a date
- d) Use the [Copay] button to enter the Receipt

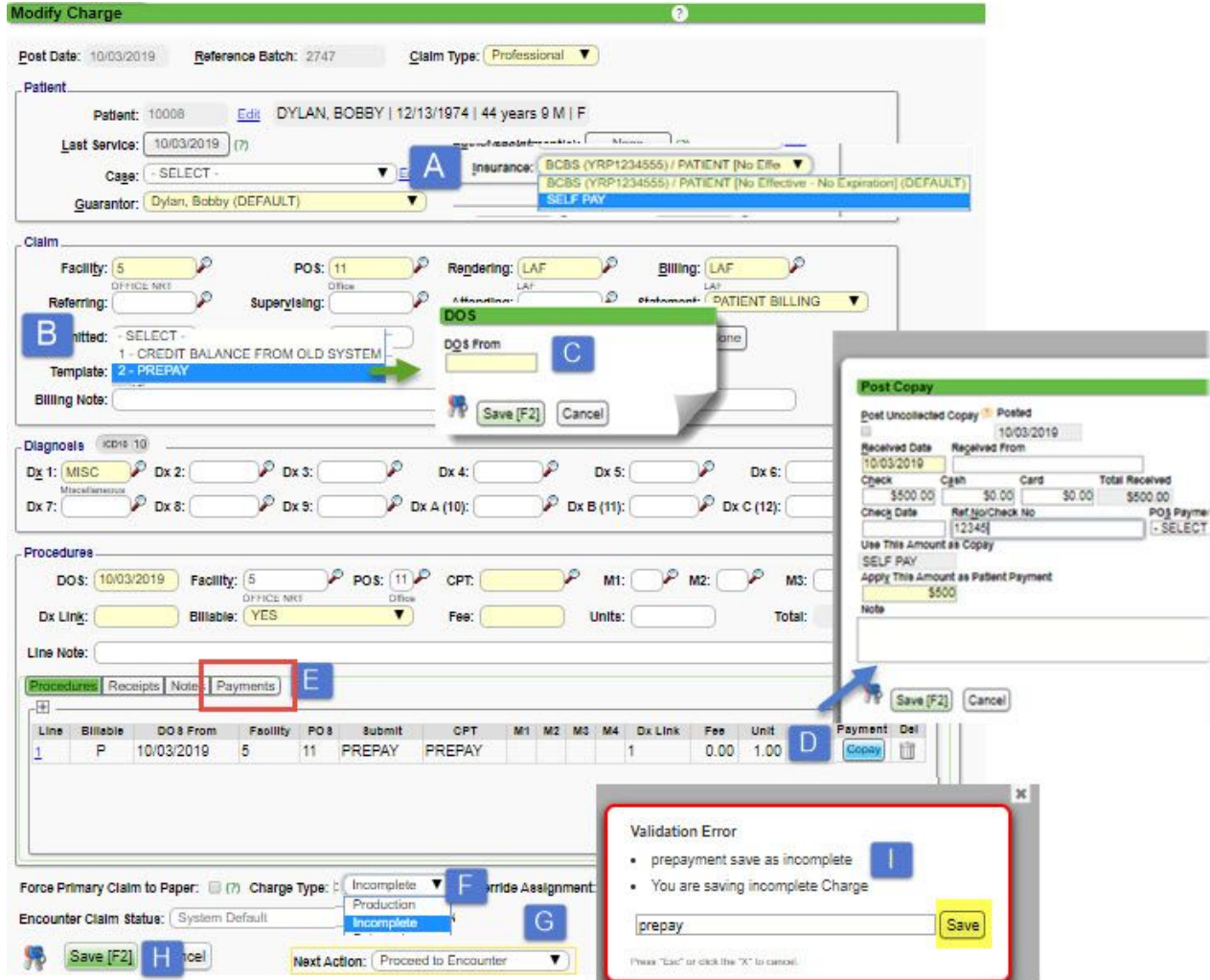

e) Click [Payment] to Post the payment from the Receipt

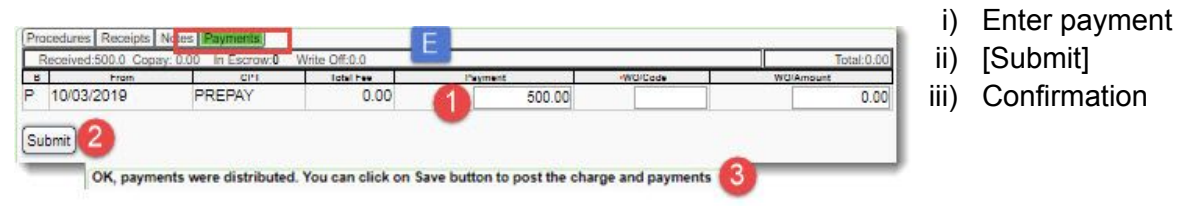

# **CATEGORY: PATIENT PAYMENT ~ TASK: PREPAYMENT**

- f) Choose Incomplete as the Charge Type
- g) For 'Next Action' > Proceed to Encounter
- h) [Save] the Encounter
- i) In the Incomplete Reason popup Add a Note: "Prepay" > [Save]
- 2) From the Encounter Dashboard > [Add to Worklist] > use a 'Due Date' to act as a reminder for when the service is to be rendered

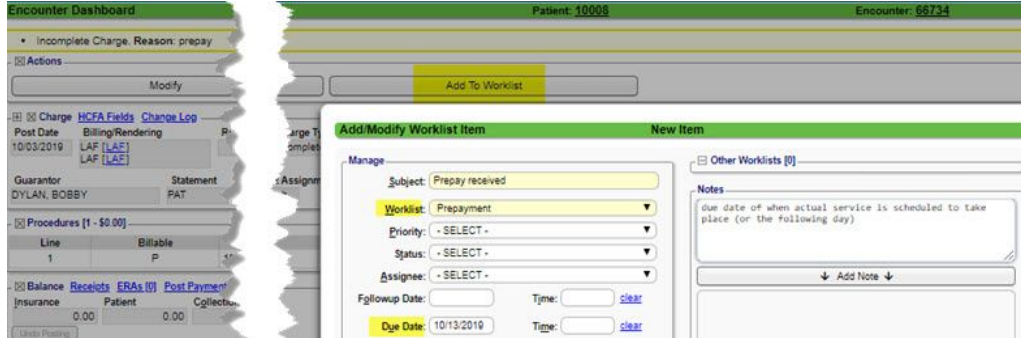

3) Select Encounter (Entity) from Worklist. From the sidebar 'folder' click hyperlink by due 'Now'<br>All and the structure of the structure of the structure of the structure of the structure of the structure of t

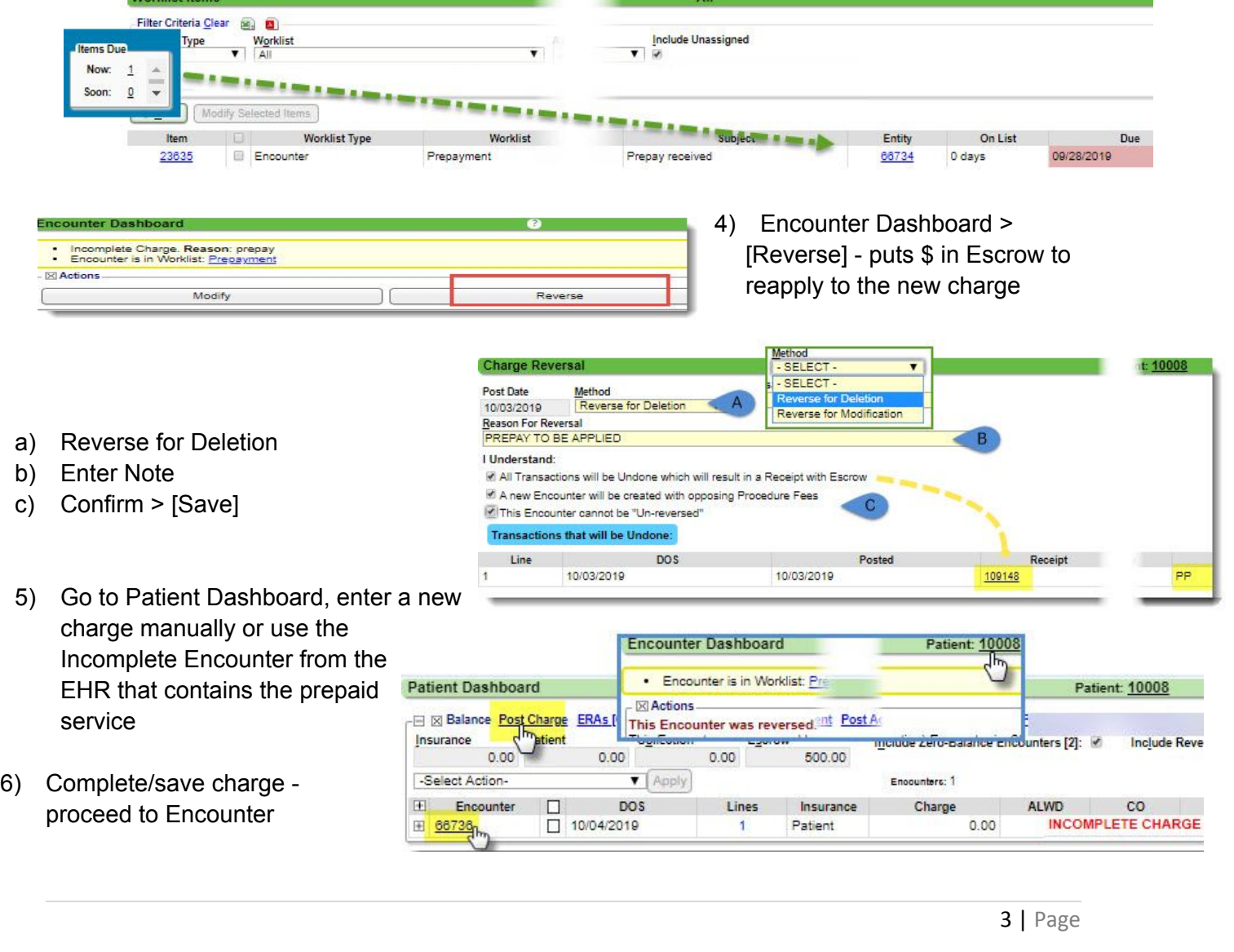

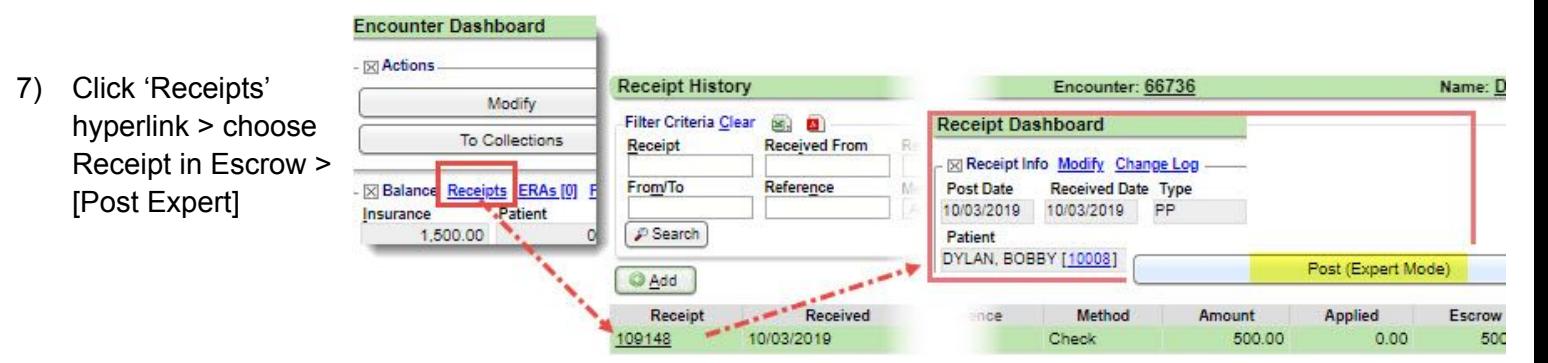

- 8) Post to the correct Encounter
	- a) Patient
	- b) Choose Encounter > line(s)
	- c) PP (Patient Payment) Transaction
	- d) [Save] twice

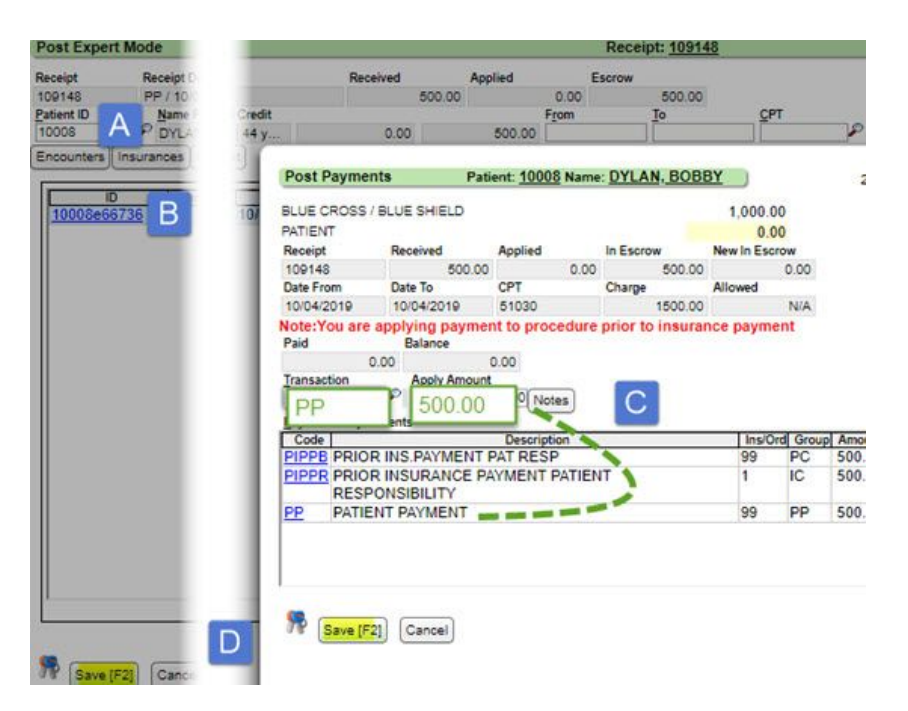

9) Resolve/Complete Worklist item

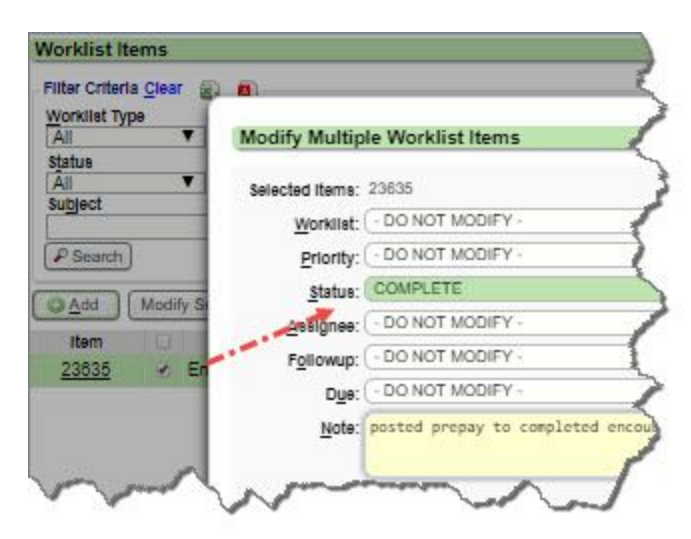